# **Einführung in Mathematica - Teil 1 -**

### **zur Vorlesung Mathematische Methoden der Physik im WiSe 2011/12**

Norbert Dragon und Michael Flohr (mit Unterstützung von Martin Paech) 16. & 18. 11. 2011

Vorbemerkung: Mathematica unterscheidet strikt zwischen Groß- und Kleinschreibung. Alle internen Befehle, Symbole, Funktionen, Konstanten usw. beginnen mit einem Großbuchstaben, bspw. **Plot**. Zusammensetzungen enthalten auch große Buchstaben innerhalb der Bezeichnung, z. B. **ParametricPlot**.

## **Arithmetik**

Elementarer geht es kaum: Selbstverständlich kann Mathematica auch, was man von einem Taschenrechner erwartet! Die Eingabe wird jeweils nach Drücken von **SHET** + **ENTER** am Zeilenende ausgewertet.

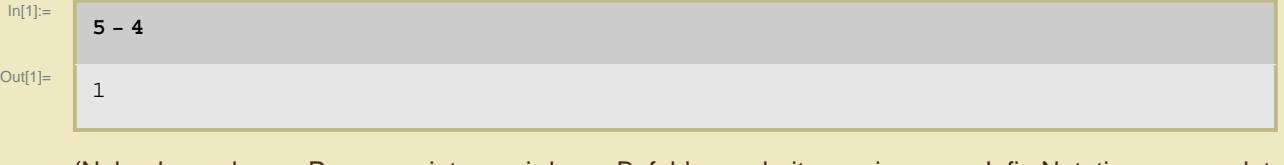

(Nebenbemerkung: Programmintern wird zur Befehlsverarbeitung eine sog. Infix-Notation verwendet, die in Baumstrukturen beliebig verschachtelt werden kann.)

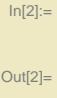

1

**Plus**<sup>[5, Times<sup>[-1, 4]]</sup></sup>

Als Multiplikationszeichen kann Stern eingegeben werden.

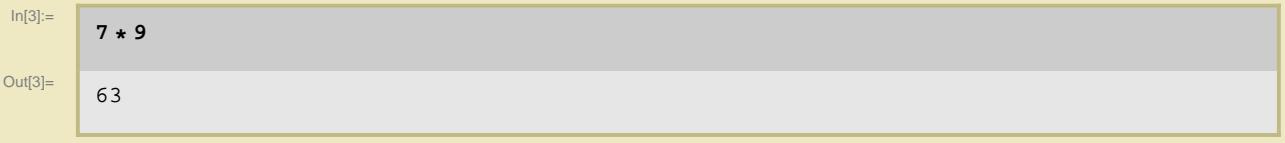

Gebräuchlicher ist jedoch schlicht ein Leerzeichen, welches Mathematica bei Zahlen automatisch durch ein Kreuz ersetzt.

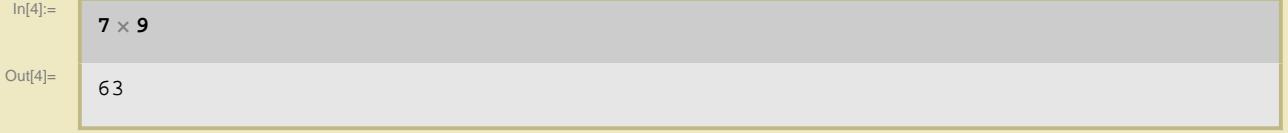

Potenzen werden durch das Symbol **^** erzeugt.

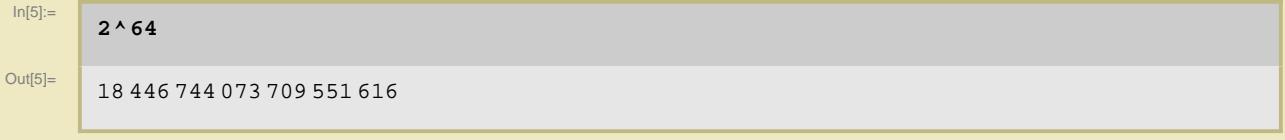

Mathematica bleibt exakt, wo immer möglich.

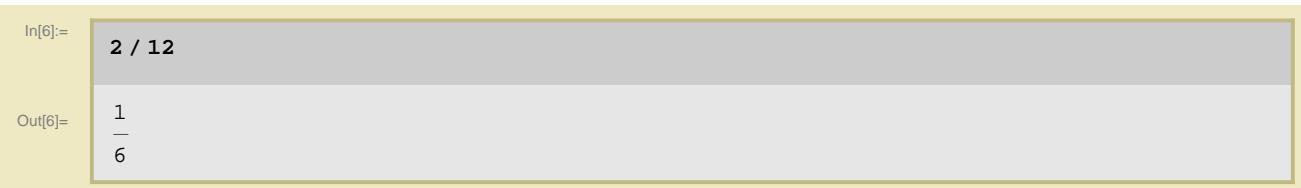

Gleitkommadarstellung des vorausgegangenen Ergebnisses mit dem Befehl **N**: Befehlsargumente werden in eckigen Klammer eingegeben; die hier verwendete **%**-Variable ist stets mit der letzten (**%%** mit der vorletzten) Ausgabe "befüllt".

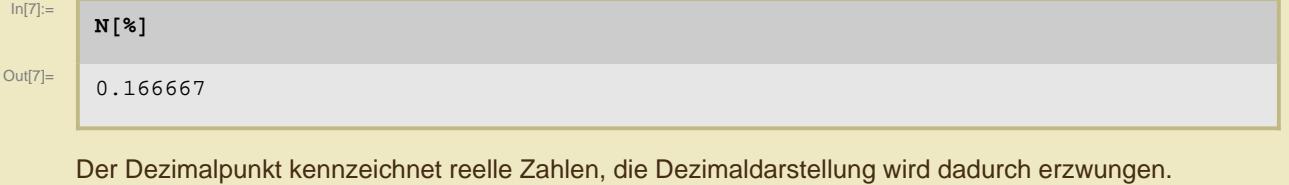

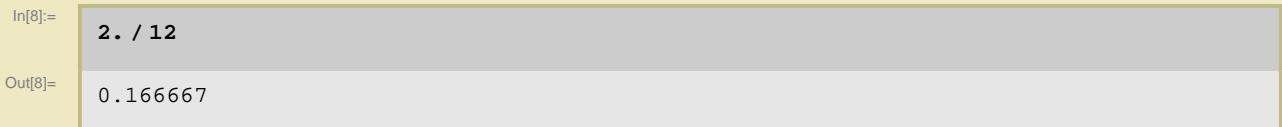

Konstanten sind, wie man auf diesen etwas umständlichen Wegen sieht, eingebaut.

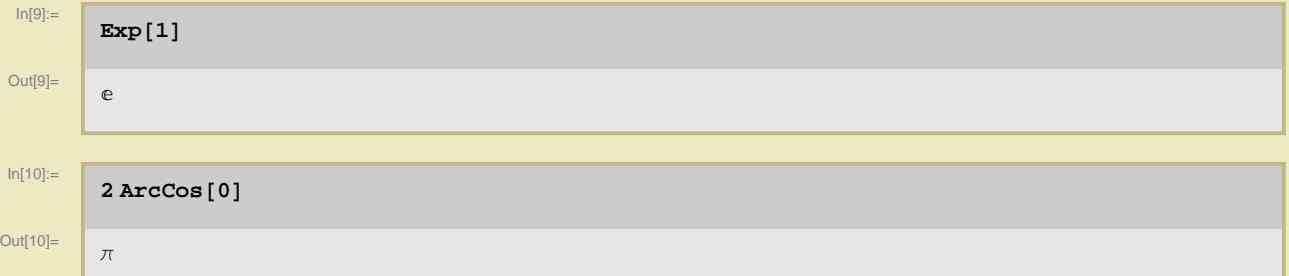

Numerische Berechnungen bzw. Ausgaben können mit beliebiger Genauigkeit erfolgen: Zweites (optionales) Argument von **N** ist die Anzahl der Nachkommastellen. (Man beachte, daß Mathematica bei der obigen Ausgabe der Konstanten eine typographisch ansprechende Form -  $\pi$  und  $e$  - verwendet; die Eingabe kann hingegen (auch) über den lateinischen Zeichensatz der Tastatur im internen Format - **Pi** und **E** - erfolgen.)

 $In[11]:=$ **N@Pi, 100D** Out[11]= 3.14159265358979323846264338327950288419716939937510582097494459230781640628620899 8628034825342117068

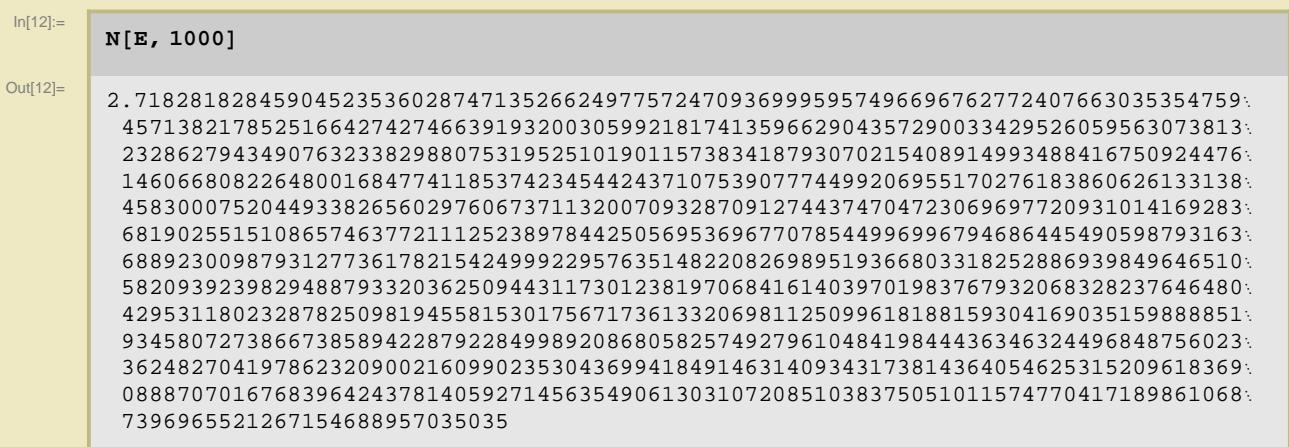

Mehrere Anweisungen lassen sich in einer Zelle zusammenfassen. Aus Gründen der Übersichtlichkeit sollte mit dieser kompakten Eingabeform jedoch vorsichtig umgegangen werden.

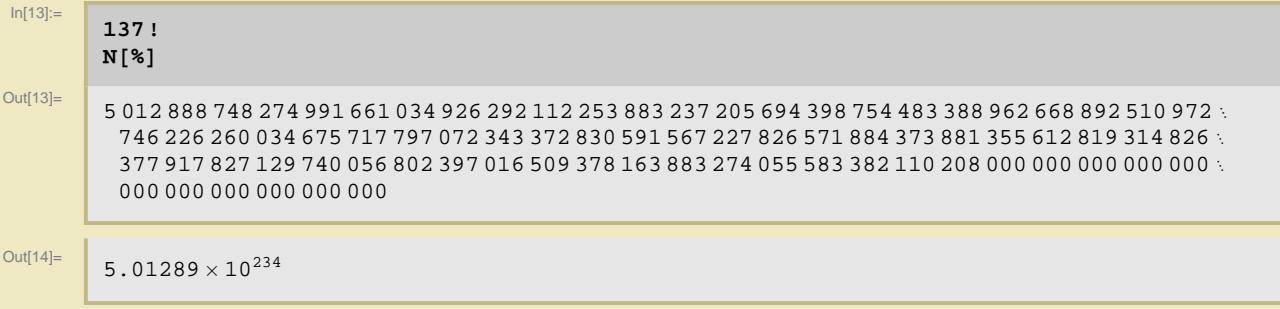

## **Algebra**

#### **Definition von Funktionen**

Neue Funktionen (Kleinschreibung empfohlen) werden wie folgt definiert, wobei der Doppelpunkt die Auswertung der rechten Seite verhindert, ...

#### $In[15] :=$

 $f[x_] := x^6 - 2x^5 - 30x^4 + 36x^3 + 190x^2 - 36x - 150$ 

... und verhalten sich wie interne Befehle (die stets einen großen Anfangsbuchstaben haben). Bei Funktionsdefinitionen mit **:=** erfolgt keine bestätigende Ausgabe. Man beachte ferner, daß bei einem Produkt aus einer Zahl und einem Symbol ein Leerzeichen zwischen beiden Faktoren automatisch eingefügt wird. Da Variablennamen aus mehreren Buchstaben bestehen dürfen, muß/müssen beim Produkt von Symbolen das/die Leerzeichen manuell eingegeben werden.

Wichtig: An zu "befüllende" Variablen eines Befehles (jede Funktion stellt im Grunde einen Befehl dar), hier **x**, muß das Zeichen **\_** angehängt werden. Alle nicht deklarierten Symbole werde als Konstanten angesehen, siehe unten.

# $ln[16] :=$  $Out[16]=$

598 110 410 321 877 793 837

**f@2903D**

Zuweisung eines Wertes zu einer Variablen erfolgt mit dem üblichen Gleichheitszeichen. Hier unterdrückt das abschließende Semikolon die Bestätigungsantwort.

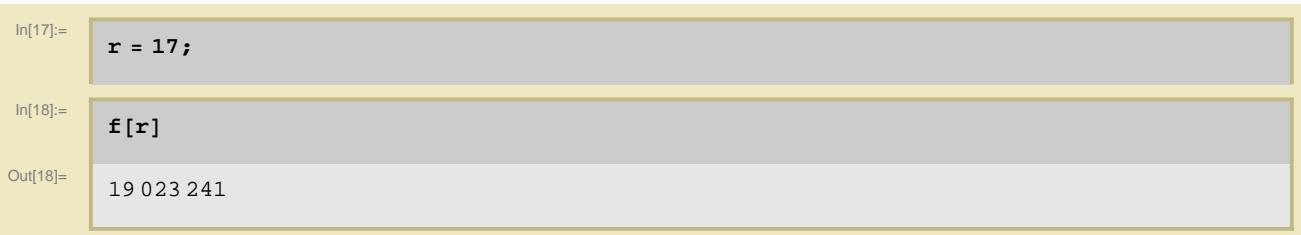

"Typographische" Eingaben, auch solche von griechischen Buchstaben, Relationssymbolen, Operatoren etc. können aus Paletten (siehe Writing Assistent im Menü Palettes) an der aktuellen Schreibposition eingegeben werden.

In[19]:=  $\lambda$  [ $\mu$ \_] :=  $\mu^{\vee}$ In[20]:= **Λ@2D** Out[20]=  $2^{\vee}$  $In [21] :=$  $y = 4$ Out[21]= 4  $In [22] :=$ **Λ@2D** Out[22]= 16

In folgendem Beispiel ist μ ein Argument der Funktion  $λ$ , ν hingegen nicht.

Selbstdefinierte Befehle und Variablen werden wie folgt gelöscht:

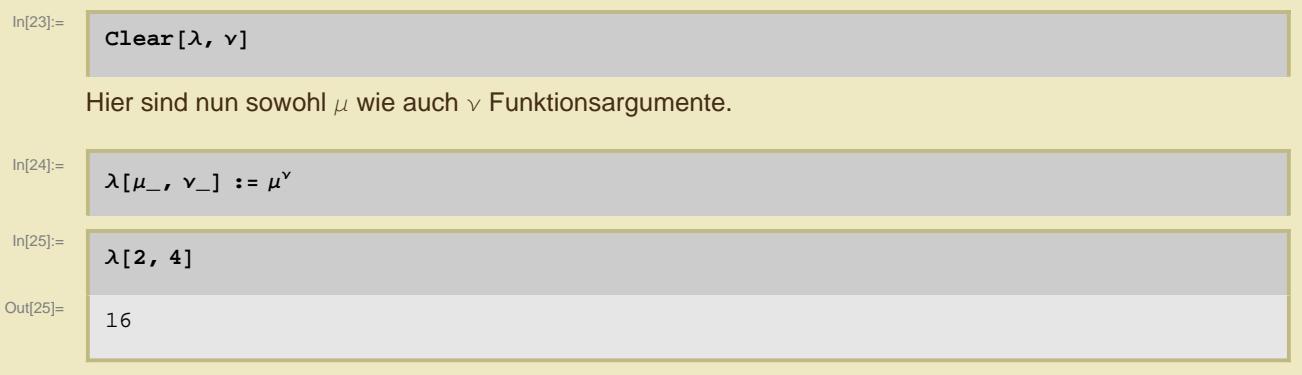

Symbolische Argumente - also solche, die Variablen ohne zugewiesenen numerischen Wert enthalten werden eingesetzt und der Gesamtausdruck ggf. vereinfacht und sortiert.

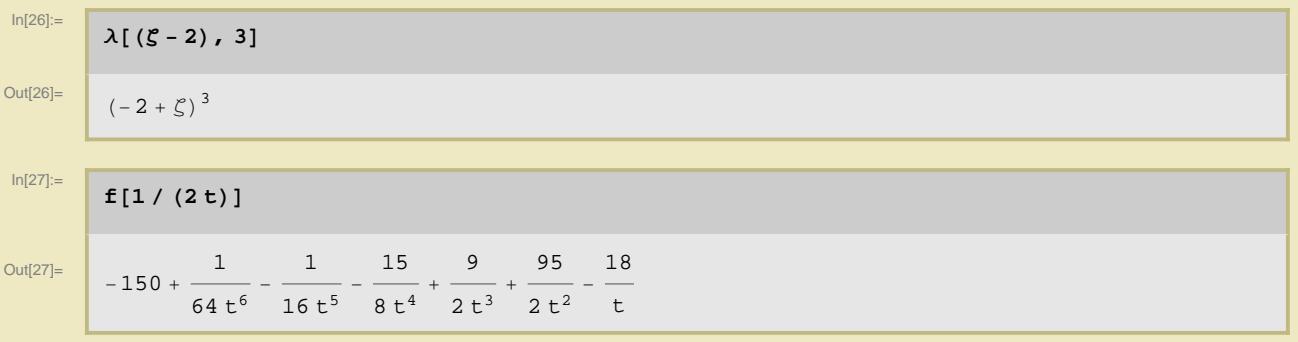

#### **Auflösen von Gleichungen**

Nullstellenfindung, hier analytisch möglich: Das Symbol **==** bezeichnet die Gleichheit zweier Ausdrücke.

```
ln[28]:=
```
Out<sup>[28]=</sup>

$$
Solve[x^2 + px + q = 0, x]
$$

$$
\left\{\left\{\mathbf{x} \rightarrow \frac{1}{2} \left(-p - \sqrt{p^2 - 4 q}\right)\right\}, \ \left\{\mathbf{x} \rightarrow \frac{1}{2} \left(-p + \sqrt{p^2 - 4 q}\right)\right\}\right\}
$$

Mathematica liefert mehrere Ergebnisse stets als Liste, eingefaßt in geschweifte Klammern, zurück; genauergesagt handelt es sich bei voriger Ausgabe um eine (zweielementige) Liste aus (einelementigen) Listen.

Der Zugriff auf ein Listenelement erfolgt über dessen Nummer (beginnend mit 1) behelfs des Zugriffsbefehls aus **[[** und **]]**, ...

$$
\log_{\left[\frac{20}{2}\right]} = \frac{1}{2}
$$

Out<sup>[29]=</sup>

$$
\left\{x \rightarrow \frac{1}{2} \left(-p + \sqrt{p^2 - 4 q}\right)\right\}
$$

... der sich mehrfach aneinandergereiht werwenden läßt.

In[30]:= Out[30]=

$$
x \to \frac{1}{2} \left( -p + \sqrt{p^2 - 4 q} \right)
$$

**%%@@2DD@@1DD**

Der Pfeil → symbolisiert eine Transformationsregel; dieses in Mathematica wichtige Zeichen wird bei der Eingabe automatisch aus **->** erzeugt.

#### **Der Ersetzungsoperator**

Wird nur die rechte Seite obiger Lösung benötigt, muß mit dem Ersetzungsoperator **/.** "extrahiert" werden: **x** wird hier durch das ersetzt, wozu **x** im vorherigen Ergebnis "transformiert" wird - oder schlichter gesagt: Die Transformationsregel wird für **x** explizit ausgeführt. Allgemein erwartet der Ersetzungsoperator links stets einen Ausdruck und rechts eine Transformationsregel.

$$
In [31]:=
$$

Out[31]= 1

$$
\frac{1}{2}\left(-p+\sqrt{p^2-4\ q}\,\right)
$$

**x . %**

Nullstellenfindung, analytisch nicht möglich. Mathematica gibt keinen Fehler, sondern die sechs Wurzeln als "allgemeine Lösung" in Form der Vorstufe zur numerischen Lösung (gekennzeichnet mit **Root**) aus.

 $In [32] :=$  $Solve [f[x] = 0, x]$ 

```
\text{Out[32]} = \left[\ \left. \left\{ \left\{ \mathbf{x} \rightarrow \mathsf{Root}\left[-150 - 36 \; \sharp\bar{1} + 190 \; \sharp\bar{1}^2 + 36 \; \sharp\bar{1}^3 - 30 \; \sharp\bar{1}^4 - 2 \; \sharp\bar{1}^5 + \sharp\bar{1}^6 \; \& \right, \; \bar{1} \right\} \right\},\{x \to \text{Root}\left[-150 - 36\,\text{\tt\#1} + 190\,\text{\tt\#1}^2 + 36\,\text{\tt\#1}^3 - 30\,\text{\tt\#1}^4 - 2\,\text{\tt\#1}^5 + \text{\tt\#1}^6\,\,\&\,,\,\,2\right]\},\{x \rightarrow \text{Root}\left[-150 - 36\,\text{\#}1 + 190\,\text{\#}1^2 + 36\,\text{\#}1^3 - 30\,\text{\#}1^4 - 2\,\text{\#}1^5 + \text{\#}1^6\,\,\&\,,\,\,3\right]\},\{x \to \text{Root}\left[-150 - 36\,\text{\tt\#1} + 190\,\text{\tt\#1}^2 + 36\,\text{\tt\#1}^3 - 30\,\text{\tt\#1}^4 - 2\,\text{\tt\#1}^5 + \text{\tt\#1}^6\,\,\&\,,\,\,4\,\right]\},\{x \rightarrow \text{Root}\left[-150 - 36\,\text{\#}1 + 190\,\text{\#}1^2 + 36\,\text{\#}1^3 - 30\,\text{\#}1^4 - 2\,\text{\#}1^5 + \text{\#}1^6\,\,\&\,,\,\,5\right]\},\{x \rightarrow \text{Root}\left[-150 - 36\,\text{\#}1 + 190\,\text{\#}1^2 + 36\,\text{\#}1^3 - 30\,\text{\#}1^4 - 2\,\text{\#}1^5 + \text{\#}1^6\,\,\&\,,\,\,6\right]\}\}
```
#### $In [33] :=$ **N@%D**

```
Out[33]= ( x \rightarrow -4.42228 ), ( x \rightarrow -2.14285 ), ( x \rightarrow -0.937347 ),
                \{{\bf x}\to {\bf 0}\,.\,972291\} , \{{\bf x}\to {\bf 3}\,.\,35802\} , \{{\bf x}\to {\bf 5}\,.\,17217\}\}
```
Numerische Nullstellensuche auf direktem Wege mit dem Ergebnis auf zehn Nachkommastellen, "natürlich" in Listenform:

 $In[34]$ :=

```
NSolve[f[X] = 0, x, 10<sup>]</sup>
```

```
Out<sup>[34]=</sup> \left\{ \{x \rightarrow -4.422280787\}, \{x \rightarrow -2.142852331\}, \{x \rightarrow -0.9373473230\}, \right\}\{x \rightarrow 0.9722910610\}, \{x \rightarrow 3.358016638\}, \{x \rightarrow 5.172172742\}
```
#### **Einige weitere algebraische Manipulationen**

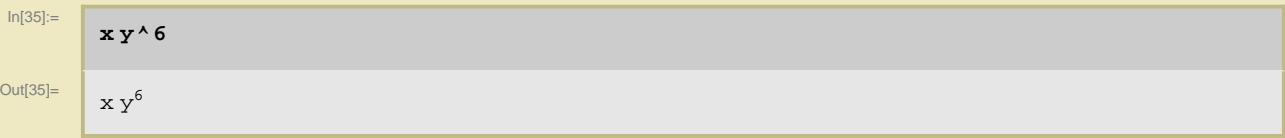

Anwendung (**/.**) einer neuen Transformationsregel (**y®v+w**) auf die vorherige Eingabe:

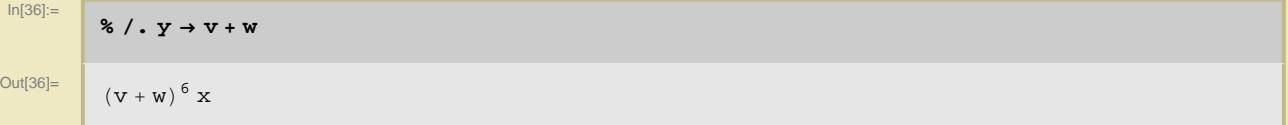

Ausmultiplizieren ...

```
ln[37] :=Expand<sup>[%]</sup>
Out[37]=
                 v^6 x + 6 v^5 w x + 15 v^4 w<sup>2</sup> x + 20 v^3 w<sup>3</sup> x + 15 v^2 w<sup>4</sup> x + 6 v w<sup>5</sup> x + w<sup>6</sup> x
```
... und wieder zusammenfassen:

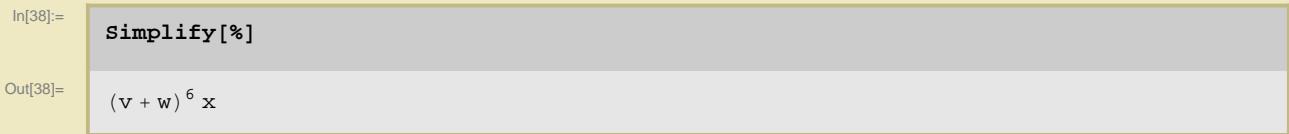

Eine weitere oft nützliche Vereinfachung kann das Faktorisieren sein.

```
ln[39]:=
          Factor@3 628 800 - 10 628 640 x + 12 753 576 x^2 - 8 409 500 x^3 +
             3 416 930 x \wedge 4 - 902055 x \wedge 5 + 157773 x \wedge 6 - 18150 x \wedge 7 + 1320 x \wedge 8 - 55 x \wedge 9 + x \wedge 10Out<sup>[39]=</sup> (-10 + x) (-9 + x) (-8 + x) (-7 + x) (-6 + x) (-5 + x) (-4 + x) (-3 + x) (-2 + x) (-1 + x)
```
#### **Reihenentwicklungen**

Taylor- bzw. Potenzreihenentwicklung der Exponentialfunktion um 0 bis einschließlich 7. Ordung

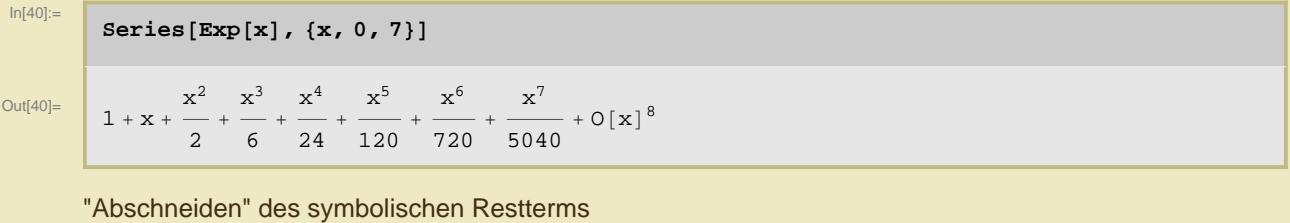

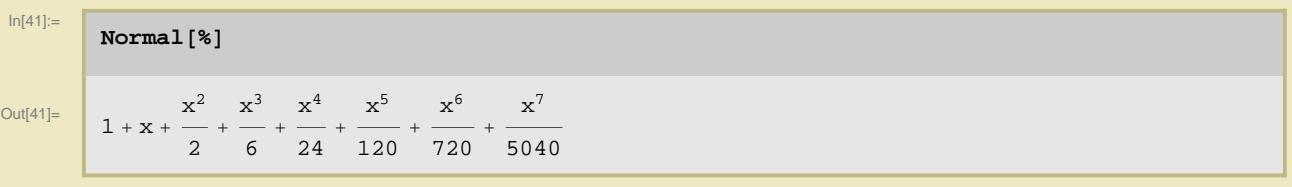

## **Analysis**

### **Graphische Darstellung von Funktionen**

Mathematica wählt viele Darstellungsparameter recht vernünftig.

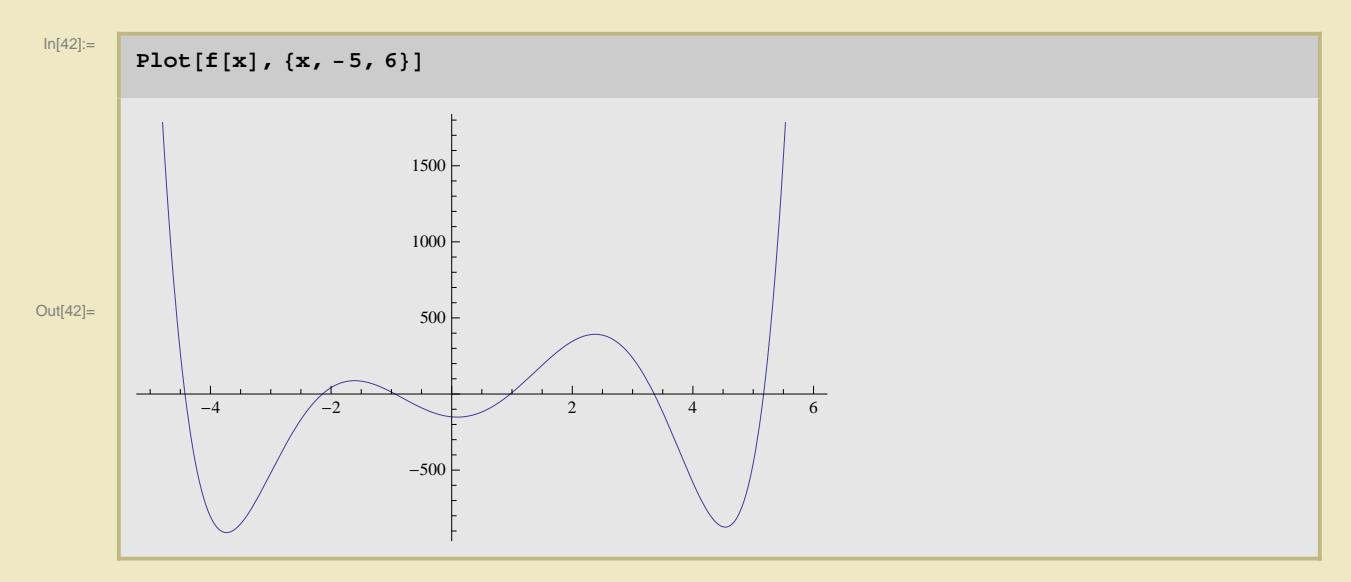

Man kann auch sehr schön drei-dimensionale Plots erstellen.

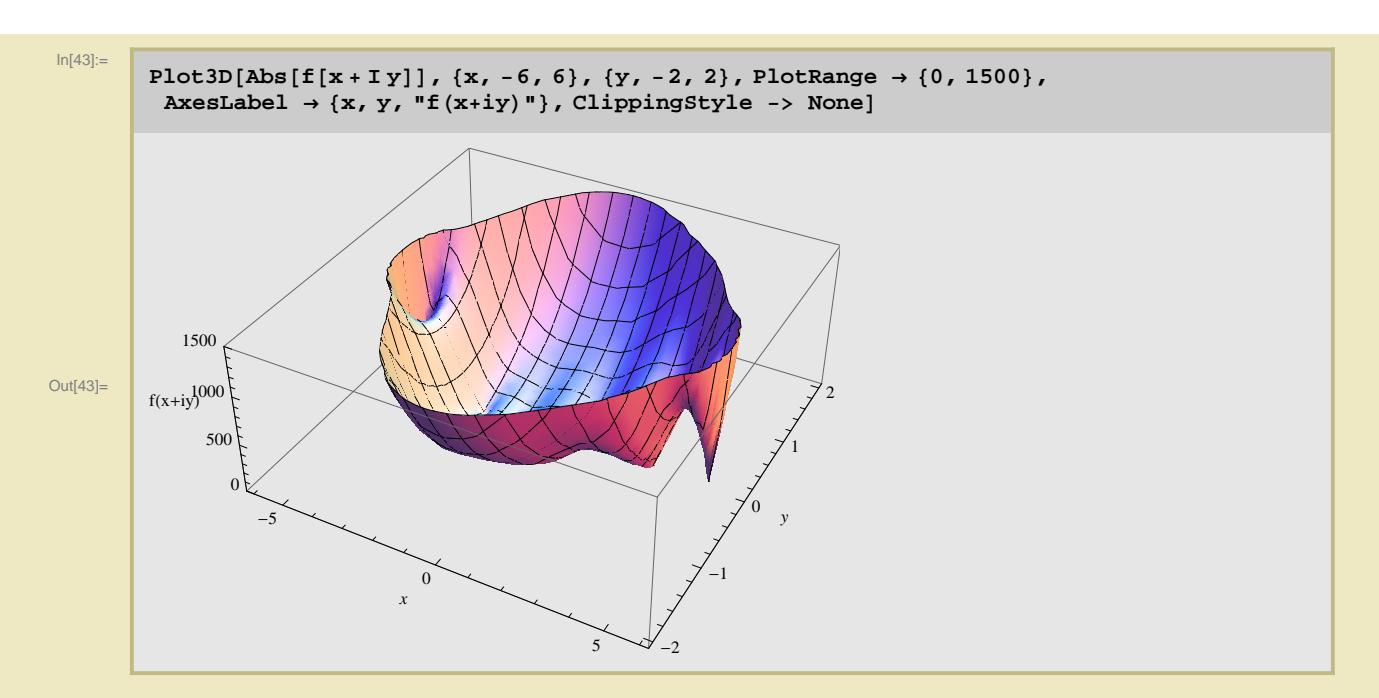

Ach ja, bei komplexen Zahlen bezeichnet **I** die imaginäre Einheit:

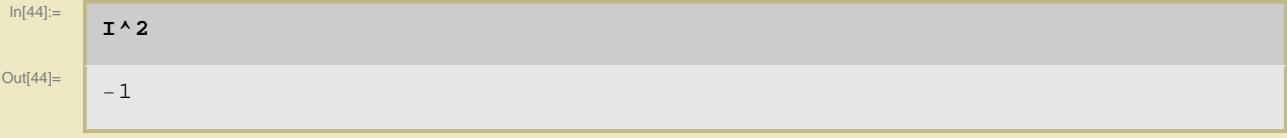

#### **Differenzieren**

Erste Ableitung: Die Angabe einer 1 im Befehl ist optional. (Bei einer solchen Funktionsdefinition darf kein Doppelpunkt vor dem Gleichheitszeichen stehen, da ja der Differentiationsbefehl ausgeführt werden soll.)

```
ln[45] =
```

```
g[x_{n}] = D[f[x], {x, 1}]
```
Out[45]=

 $-36 + 380 \times + 108 \times^2 - 120 \times^3 - 10 \times^4 + 6 \times^5$ 

(Ein anspruchsvolleres Beispiel)

 $ln[46] :=$ 

 $D[sqrt(x \wedge 3 \exp[4x \sin[x]], x)]$ 

Out $[46]$ =

```
4 x x^3 \cos[x] + 3 e^{4 x} x^2 \sin[x] + 4 e^{4 x} x^3 \sin[x] \big) / |2 \sqrt{e^{4 x} x^3} \sin[x]
```
Darstellung beider Funktionen

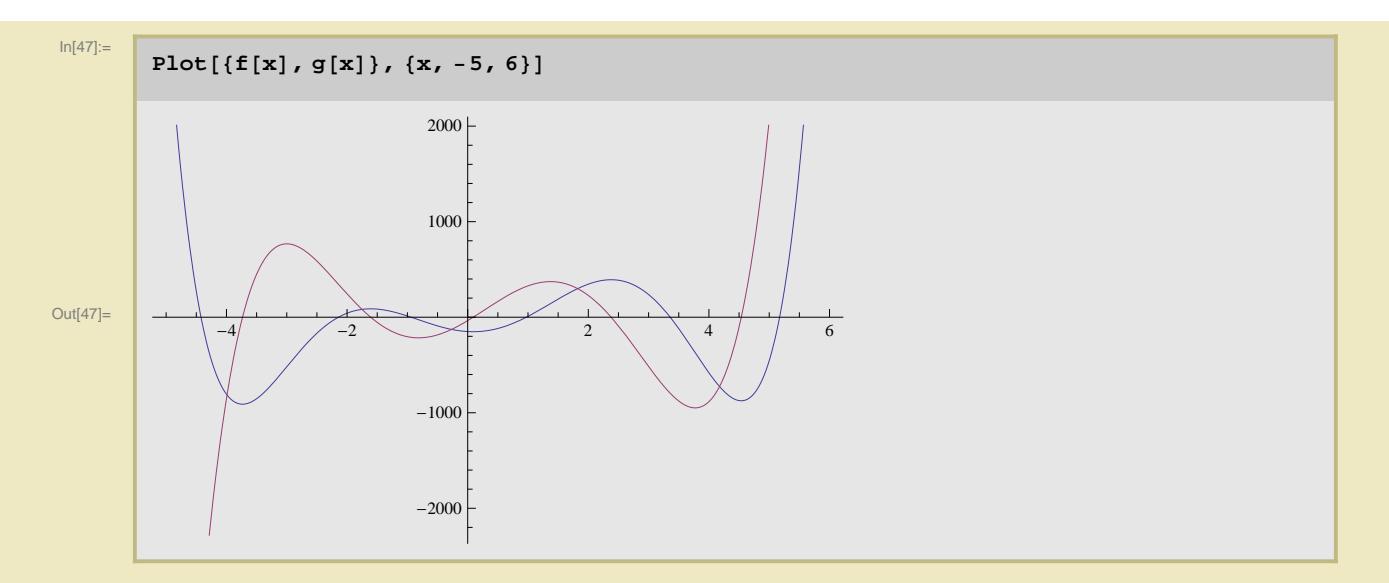

#### **Integration**

Stammfunktion, analytisch

$$
\text{Out[48]} = \left[\n\begin{array}{c}\n\mathbf{e} \left[ \mathbf{x}_{-} \right] = \text{Integrate} \left[ \mathbf{f} \left[ \mathbf{x} \right] \right], \mathbf{x} \\
\mathbf{e} \left[ \mathbf{x}_{-} \right] = \text{Integrate} \left[ \mathbf{f} \left[ \mathbf{x} \right] \right], \mathbf{x} \\
\frac{190 \, \mathbf{x}^3}{3} + 9 \, \mathbf{x}^4 - 6 \, \mathbf{x}^5 - \frac{\mathbf{x}^6}{3} + \frac{\mathbf{x}^7}{7}\n\end{array}\n\right]
$$

(Ein anspruchsvolleres Beispiel)

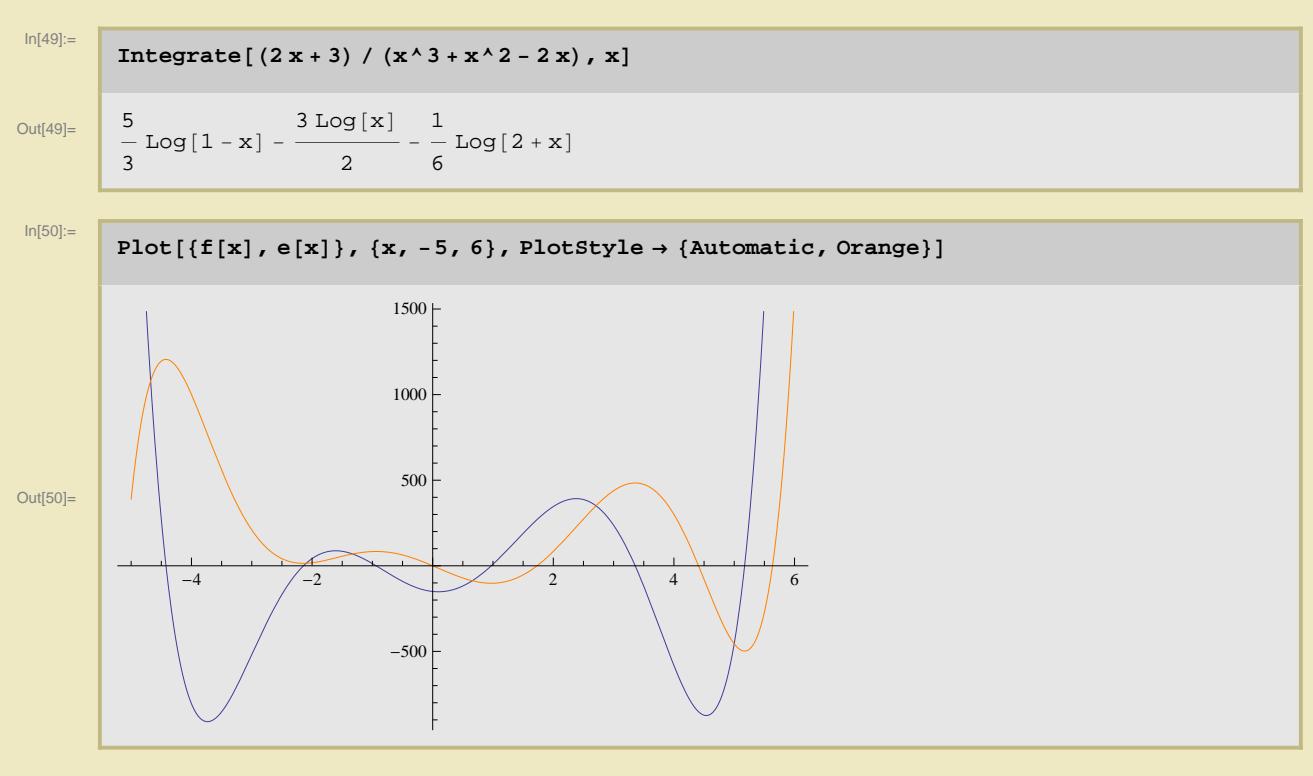

Nochmals die Nullstellen, die in einer Liste gespeichert werden

# $In [51]:=$

```
Out[51]= \left\{ \{x \rightarrow -4.42228\}, \{x \rightarrow -2.14285\}, \{x \rightarrow -0.937347\},\right\}\{{\bf x}\to 0\,.\,972291\} , \{{\bf x}\to 3\,.\,35802\} , \{{\bf x}\to 5\,.\,17217\}\}
```
Zugriff auf das erste Listenelement

 $n = N$ Solve $[f(x) = 0, x]$ 

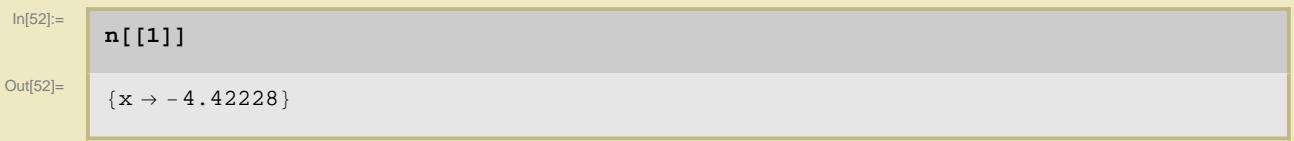

Extraktion und Zuweisung der ersten und zweiten Nullstelle mithilfe des bekannten Ersetzungsoperators. (Die letzte Listenebene, welche als Element bloß die Transformationsregel enthält, wird automatisch entfernt.)

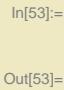

 $ln[54] ==$ 

```
a = x / . n[[1]]-4.42228
```
#### $b = x / . n[[2]];$

Eine weitere Verwendung der Nullstellenliste: Der Ersetzungsoperator läßt sich "überladen", d.h. praktisch: Er wirkt nicht nur, wie oben genutzt, auf ein ausgewähltes, sondern auf alle Elemente einer Liste und gibt eine entsprechend lange Liste zurück, hier von (zweidimensionalen kartesischen) Koordinaten, die ihrerseits in Listenform **{x,y}** mit **y=0** notiert werden.

```
In [55] =
```
Out[55]=

```
Plot[f[x], {x, -5, 6}, Epilog \rightarrow {Red, PointSize[Medium], Point[{x, 0} /. n]}]
```
**Epilog** "ist" eine Liste von Zeichenbefehlen, die nach dem Plotten der Funktion(en) ausgeführt werden - und damit der Schlüssel zu vielen graphischen "Spielereien". So zeichnet **Point** z. B. einen Punkt, (optional) mit **PointSize** definierter Größe und angegebener Farbe.

Numerische Auswerung eines bestimmten Integrals

 $-500$ 

500

1000

1500

 $-4$   $-2$   $2$   $4$   $6$ 

```
NIntegrate<sup>[f[x], {x, a, b}]</sup>
```

```
Out[56]=
```
In[56]:=

-1191.15

Alternative Möglichkeit zur Überlagerung von zwei Graphen - notwendig, um die Fläche unter der

Abszisse nur im Integrationsintervall einzufärben. (Mit **Directive** werden Stilparameter zusammengefaßt; **Opacity** bestimmt die Transparenz der Farbe.)

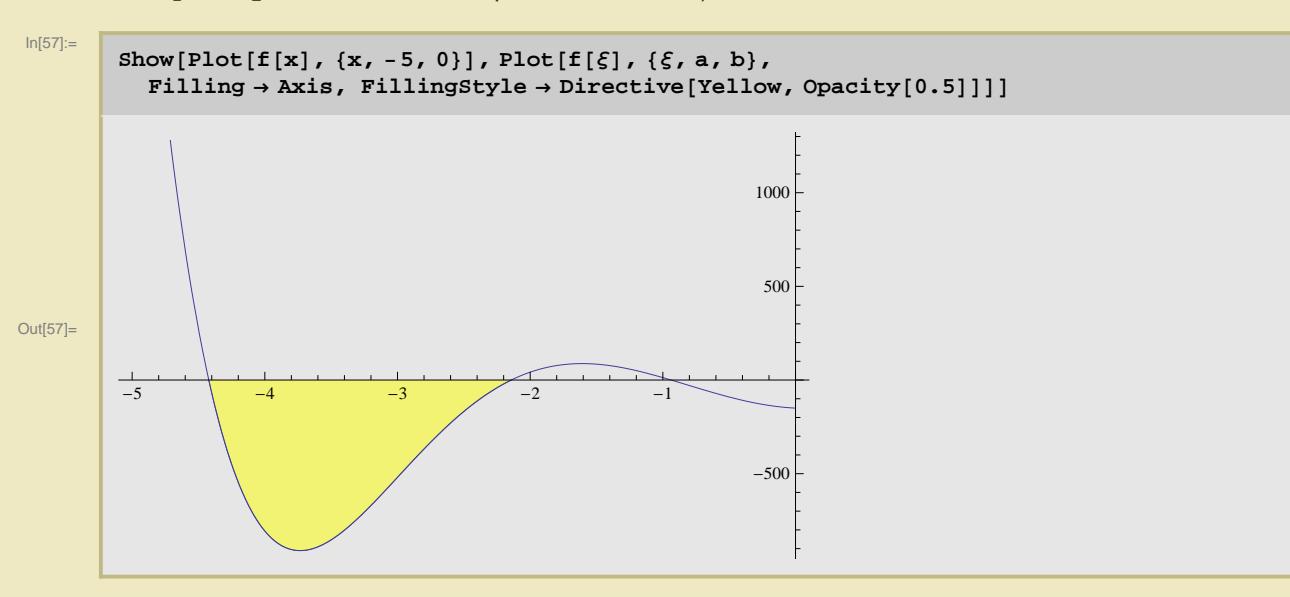

## **Lineare Algebra**

#### **Vektoren und Matrizen**

Die Verarbeitung von Vektoren und Matrizen erfolgt vollständig über Listen. Im Falle eines Vektors ist jede Komponente einfach ein Listenelement, ...

In[58]:=

```
b = \{9, -2, 7\}
```
Out[58]=  $\begin{bmatrix} 9 & -2 & 7 \end{bmatrix}$ 

... im Falle einer Matrix ist jede Zeile, als Vektor notiert, ein Listenelement.

In[59]:=

```
p = \{ \{2, 1, 3\}, \{1, -2, 1\}, \{3, 2, 2\} \}Out[59]= \left\{\{2, 1, 3\}, \{1, -2, 1\}, \{3, 2, 2\}\right\}
```
(**MatrixForm** führt zu einer ansprechenderen Ausgabe.)

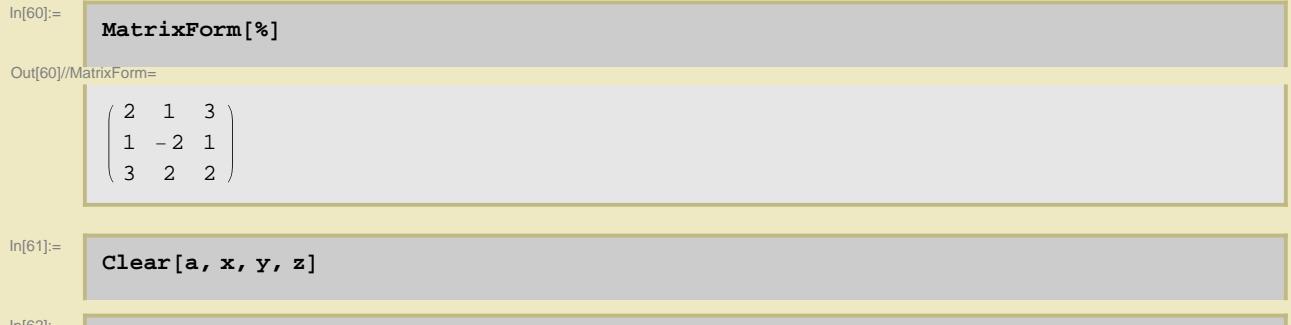

 $ln[62] :=$ 

**c** =  $\{x, y, z\}$ ;

Folgende Operationen kann man (beinahe) erraten ...

Konstante mal Vektor

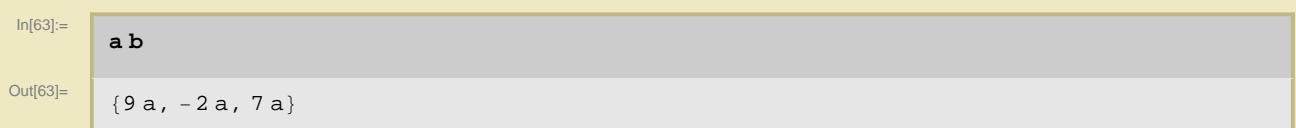

Für das Skalarprodukt gibt es zwei Eingabevarianten, ...

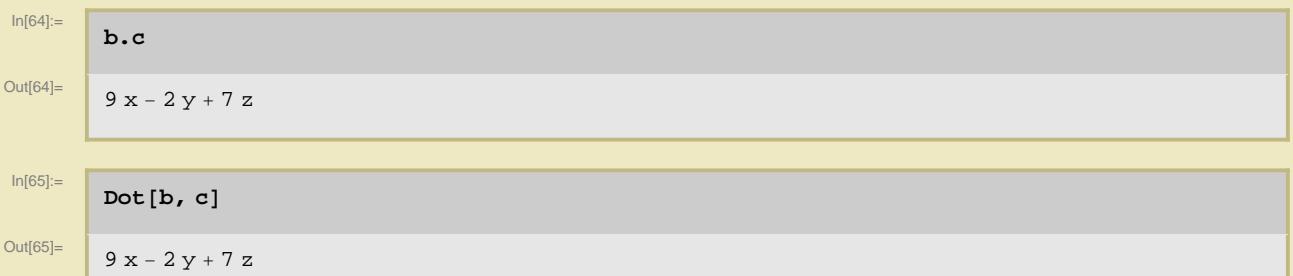

... ebenso eine typographisch schönere für das Vektorprodukt aus dem Abschnitt Typesetting des Writing Assistents.

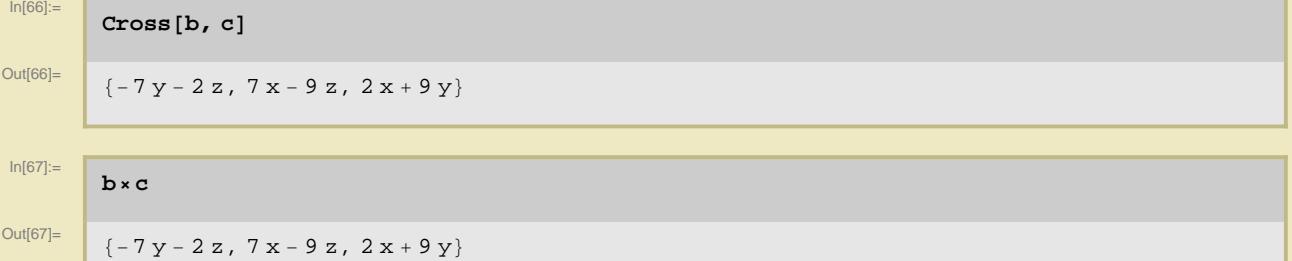

(**Cross** und **Dot** sind ebenso, wie eingangs bemerkten **Plus** und **Times**, Infix-Befehle - hier allerdings in sinnvollerer Anwendung.)

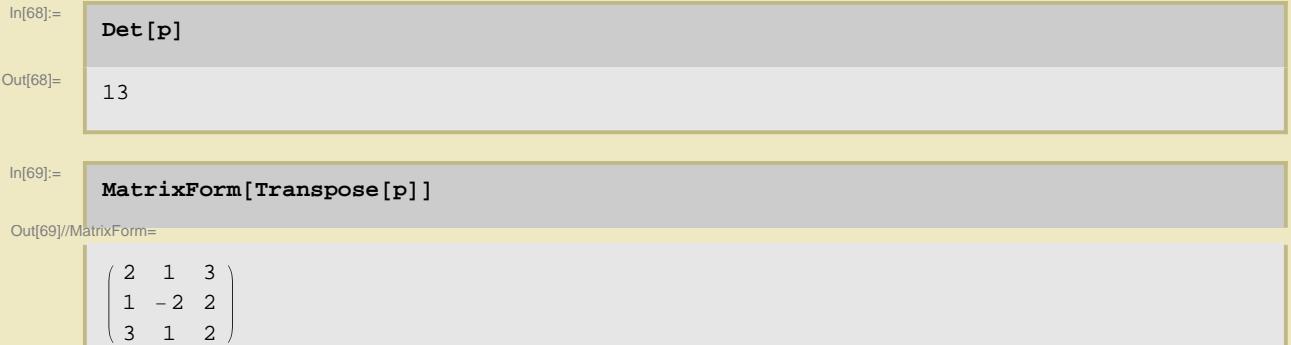

(Die Funktion **MatrixForm** kann auch als nachgestellte Formatierungsanweisung verwendet werden.)

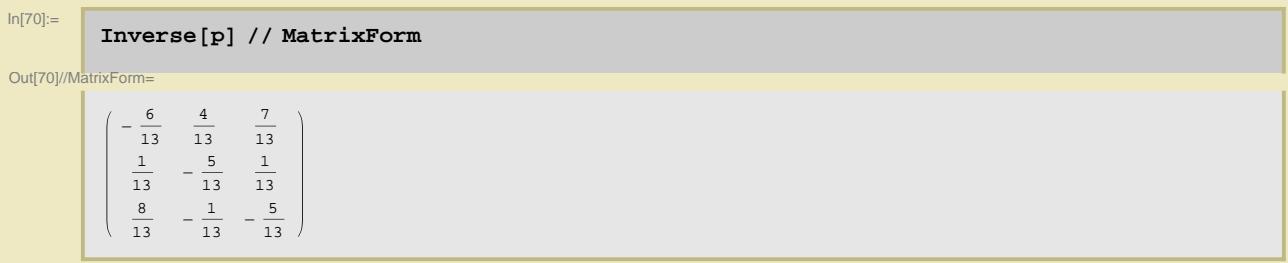

Das Produkt zweier Matrizen wird mit dem (überladenen) Punktoperator ausgeführt, der auch beim Skalarprodukt Verwendung findet.

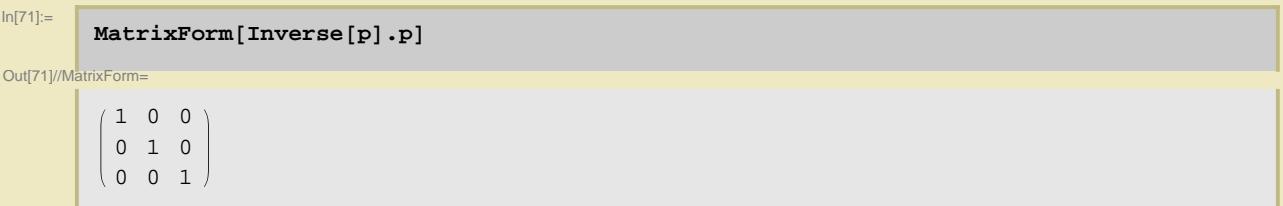

### **Zugriffe auf einzelne Elemente**

Ein allgemeiner Vektor mit einer beliebigen Dimensionalität läßt sich wie folgt erzeugen:

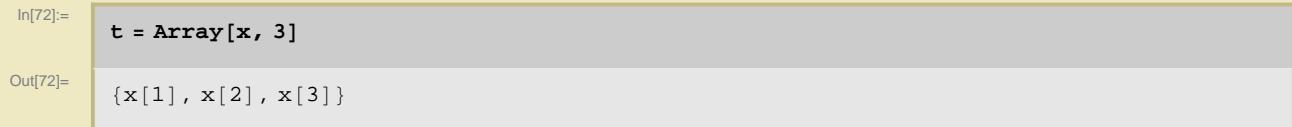

Der Zugriff auf eine Komponente erfolgt wie gehabt.

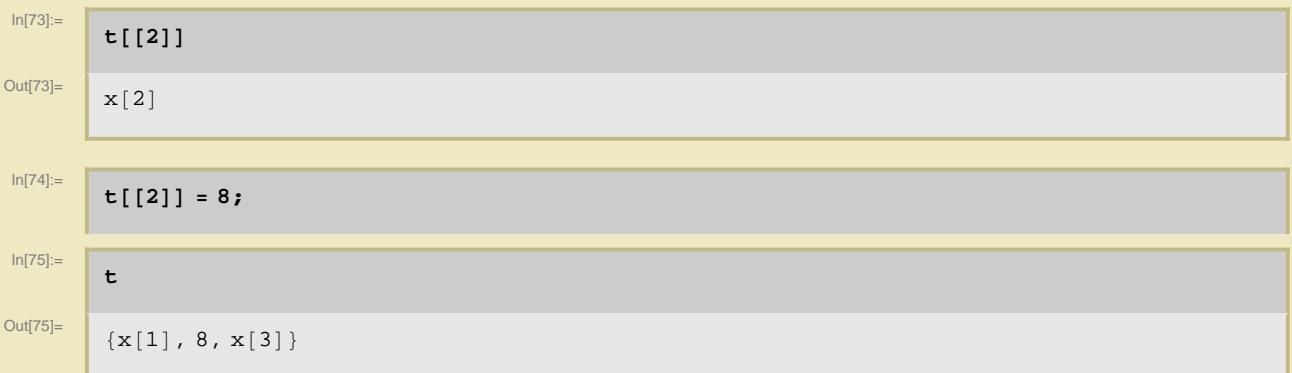

An folgendem Beispiel wird der Unterschied zwischen dem Zuweisungsoperator und dem Ersetzungsoperator besonders deutlich:

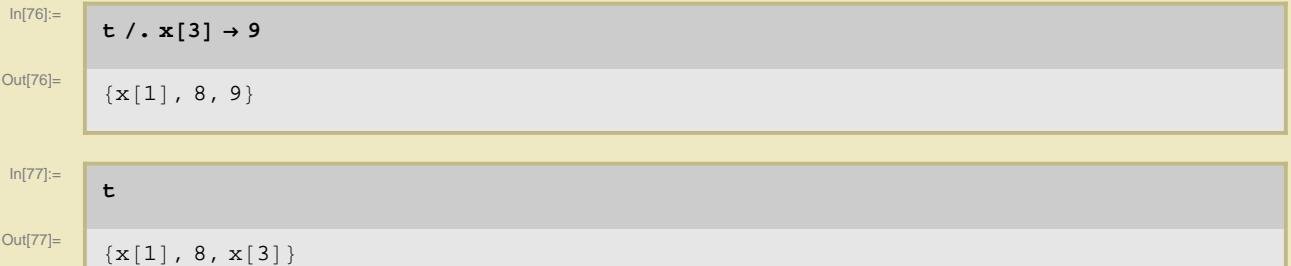

Oben für Vektoren gezeigtes gilt auch für Matrizen (usw.):

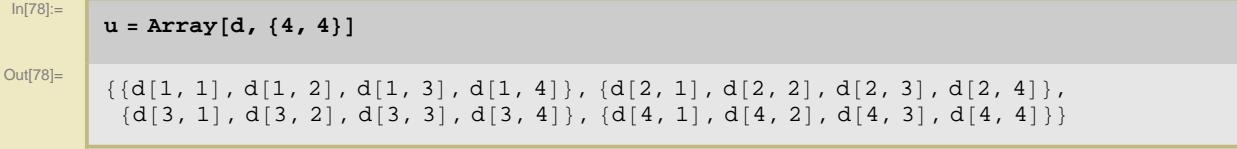

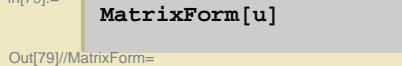

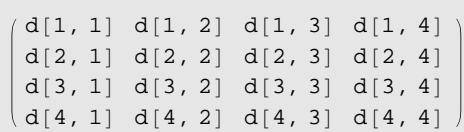

Alternativ:

```
In[80]:=
```
 $\mathbf{v} = \text{Table} \left[ \mathbf{d}_{i,j}, \{i, 4\} \right]$ ,  $\{j, 4\}$ 

Out [80]=  $( {d_{1,1}, d_{1,2}, d_{1,3}, d_{1,4}}, {d_{2,1}, d_{2,2}, d_{2,3}, d_{2,4}})$  $\{d_{3,1}, d_{3,2}, d_{3,3}, d_{3,4}\}$ ,  $\{d_{4,1}, d_{4,2}, d_{4,3}, d_{4,4}\}$ 

#### $In [81] :=$  $MatrixForm[v]$

Out[81]//MatrixForm=

```
d_{1,1} d_{1,2} d_{1,3} d_{1,4}d_{2,1} d_{2,2} d_{2,3} d_{2,4}d_{3,1} d_{3,2} d_{3,3} d_{3,4}d_{4,1} d<sub>4,2</sub> d<sub>4,3</sub> d<sub>4,4</sub>
```
#### $ln[82] :=$  $MatrixForm[Array[e, {2, 2, 2}]$

Out[82]//MatrixForm=

K e@1, 1, 2D  $e[1, 1, 1]$  $\left( \begin{array}{cc} e & 1 & 2 & 1 \\ 0 & 1 & 2 & 2 \\ 0 & 0 & 0 & 0 \\ 0 & 0 & 0 & 0 \\ 0 & 0 & 0 & 0 \\ 0 & 0 & 0 & 0 \\ 0 & 0 & 0 & 0 \\ 0 & 0 & 0 & 0 \\ 0 & 0 & 0 & 0 \\ 0 & 0 & 0 & 0 \\ 0 & 0 & 0 & 0 \\ 0 & 0 & 0 & 0 \\ 0 & 0 & 0 & 0 \\ 0 & 0 & 0 & 0 & 0 \\ 0 & 0 & 0 & 0 & 0 \\ 0 & 0 & 0 & 0 & 0 \\ 0 & 0 & 0 &$  $e[1, 2, 2]$  $\begin{bmatrix} e^{i2}, & 1, & 2 \end{bmatrix}$  $(e[2, 1, 1])$  $\left[ \begin{array}{c} 0 & 0 \\ 0 & 2 \\ 2 & 2 \\ 2 \end{array} \right]$  $(e[2, 2, 1])$ 

Man kann die Matrizen automatisch mit den Werten von Funktionen befüllen lassen:

```
In[83]:=
       Table@h@i_, j_D = i + j, 8i, 4<, 8j, 4<D  MatrixForm
Out[83]//MatrixForm=
        (2 \ 3 \ 4 \ 5)3 4 5 6
         4 5 6 7
        5 6 7 8
```
Entnahme einer Zeile, also eines Elements der äußeren Liste

# $In [84] :=$

**u**<sup>[</sup>[3]]

```
\overline{\text{Out[84]}} = \begin{bmatrix} \text{d}[3, 1], \text{d}[3, 2], \text{d}[3, 3], \text{d}[3, 4] \end{bmatrix}
```
#### Entnahme einer Komponente des Zeilenvektors

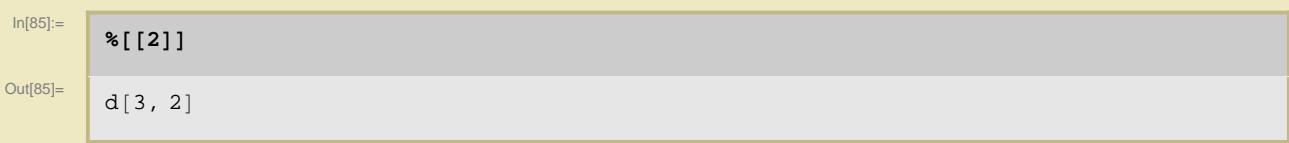

 $In [79] =$ 

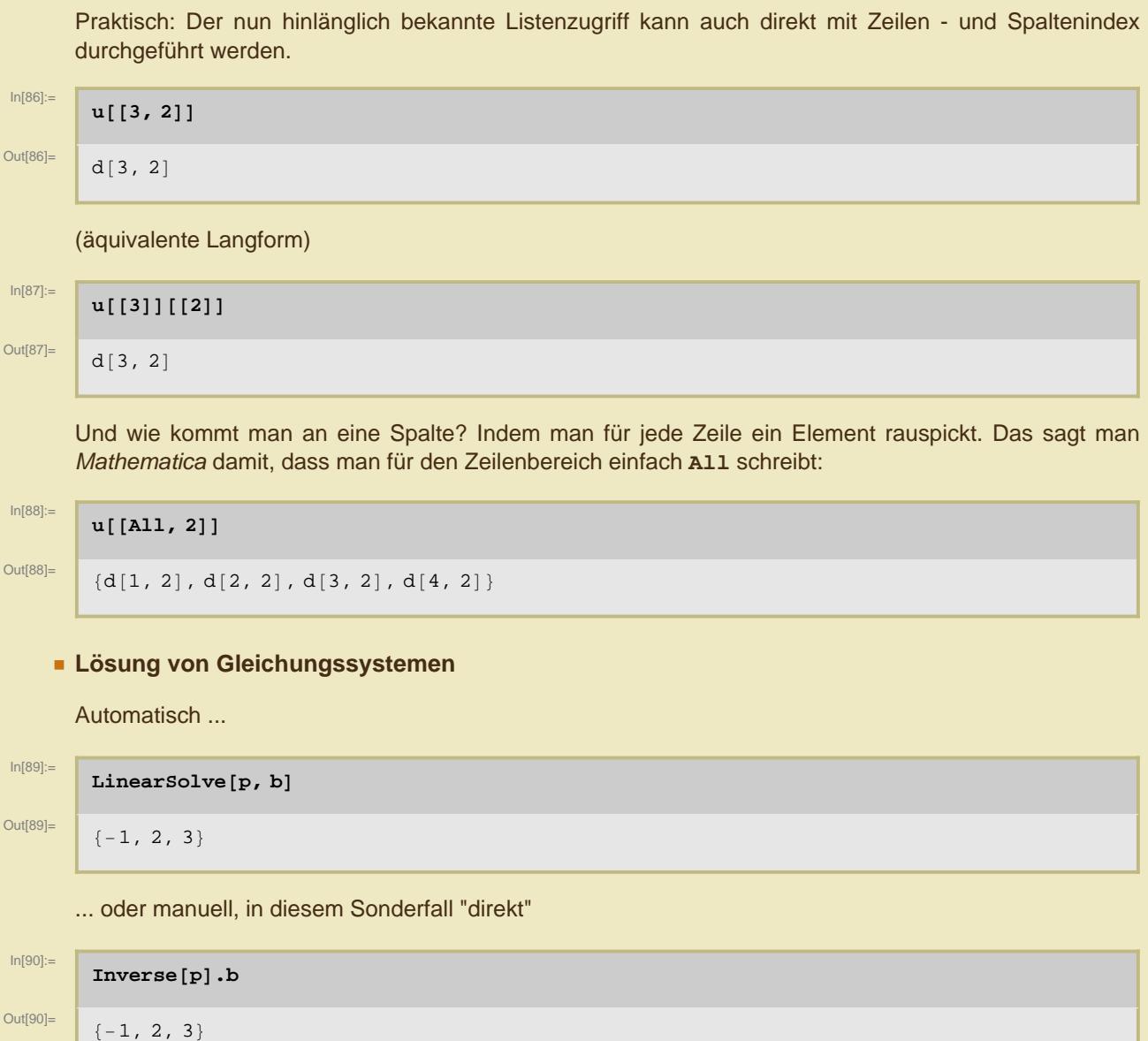